# **Geant4 Virtual Machine**

K. Murakami (KEK/CRC) v2023.08

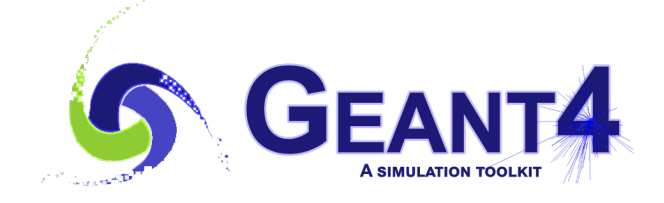

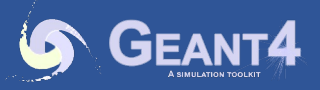

Geant4 training course in medicine 2023

# **Distribution of Geant4 Virtual Machine**

- https://wiki.kek.jp/display/geant4/Geant4+Virtual+Machine
- https://wiki.kek.jp/x/4CVj

**Virtual Machine** 

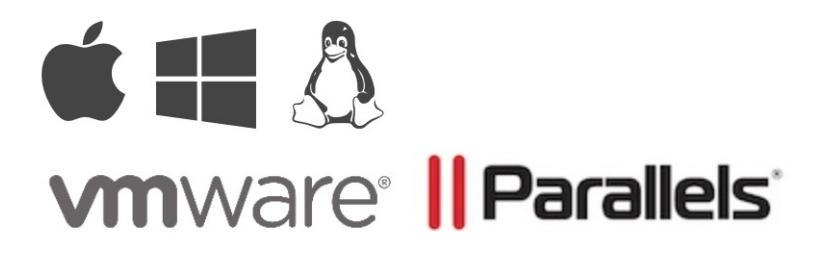

**Ready for** 

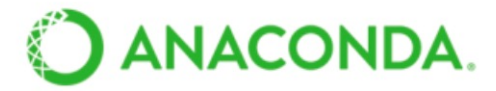

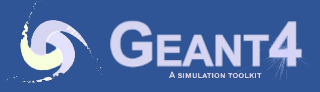

# **Purpose of G4VM**

- Geant4 pre-installed virtual machine
	- Download & Play
	- Available in VMware and Parallels
		- VirtualBox is "End of Service" because of insufficient graphic performance
		- Freely available under BSD 2-Cause License
	- First experience for novice users: used in hands-on sessions in tutorials
- What can be learned from VM
	- How to set the Geant4 running environment
		- Linux setup and software environment
		- Geeant4 installation
	- How to use Geant4
		- Prebuilt Geant4 examples inside

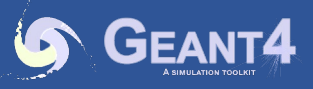

#### **Contents of G4VM**

- OS: Ubuntu 22.04
	- x86\_64 / Apple Silicon
- Geant4: 11.1.2
	- Installed in /opt/geant4/11.1.2
	- Pre-installed examples (Basic, extended/TestEM)
		- ~/work/basic/, ~/work/electromagnetic/
- Visualization tools: Qt, OpenGL
- Analysis tools:
	- Anaconda3 (2023.07-2)
	- > conda activate

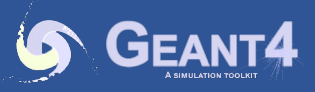

# **System Requirements**

- System resources
	- Vacant disk space: 30GB / memory : 8GB
	- VM resource:
		- 1CPU, 25 GB HD, 2 GB memory (initial)
- Software
	- ZIP (ZIP64) : zipped VM images
	- VMware
		- Workstation Player (Win/Linux) Product / Free
		- Workstation (Win/Linux) Product
		- Fusion Player (Mac) Free
		- Fusion (Mac) Product
	- Parallels Desktop
		- Parallels Desktop for Mac Product

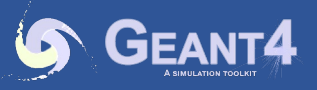

# **VM Machine Parameters**

- You can change VM parameters via the control panel.
	- Default settings
		- 1CPU, 1core
		- 2 GB memory
		- Disk: 25GB (extendable)
	- Some parameters should be changed via an editor in VMware player.

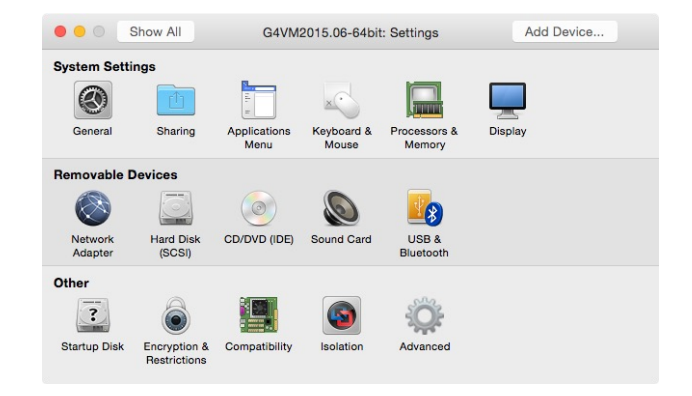

• You may need to downgrade the hardware compatibility of VMware for an old version of VMware.

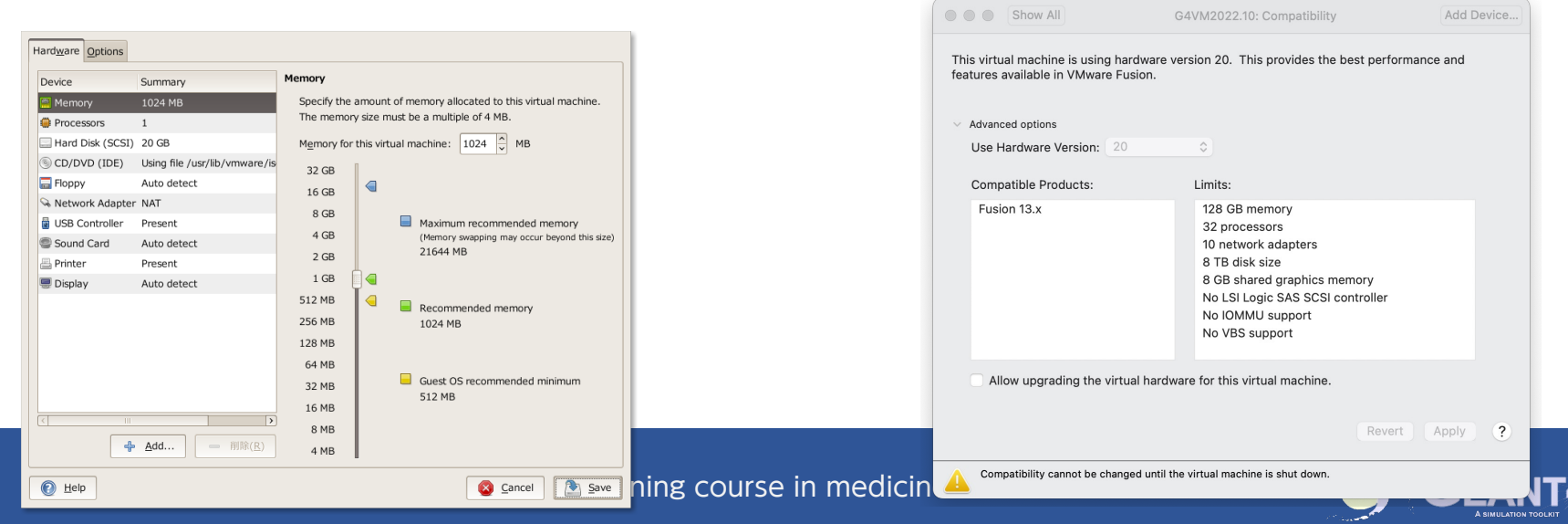

#### **VM Machine**

- User Information
	- User name: g4user / Password: g4user
	- Autologin is set.
	- Admin: root / !!g4vm
- Keyboard Layouts
	- English 101 Keyboard by default
	- You can change the keyboard type (English/Japanese).
- System updates:
	- > sudo apt update
	- > sudo apt upgrade
	- > sudo apt install "package"
	- > sudo snap refresh

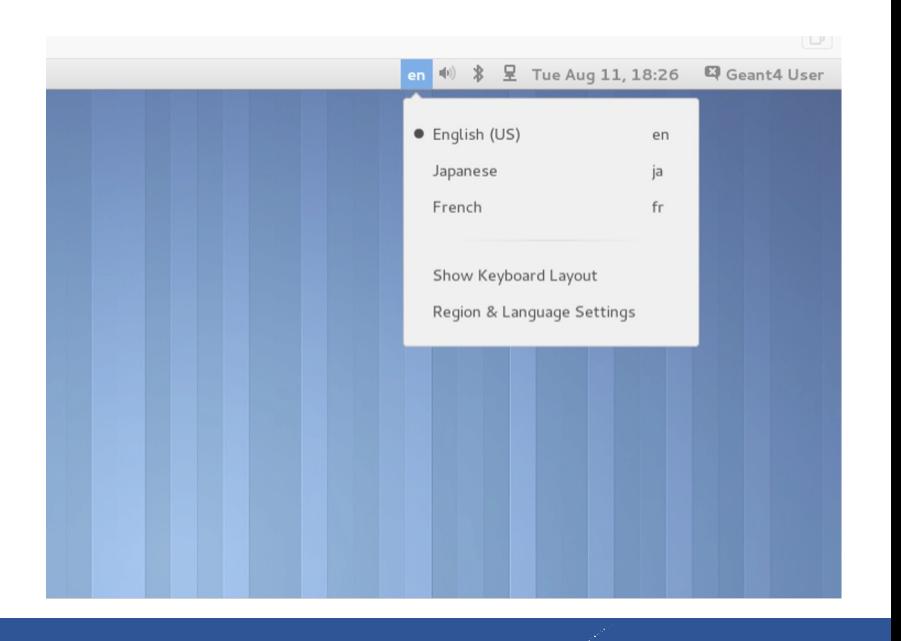

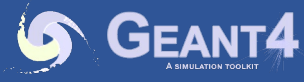

# **User Environment**

- Shells
	- bash (default)
	- (t)csh
	- zsh
- Necessary environment variables are already defined.
	- > printenv | grep GEANT4 : Location of data file
- Editors:
	- VS Code, vim, gedit

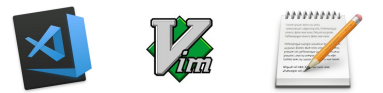

- Rust tools
	- exa (ls)
	- bat (less) : less –p (行表示なし)

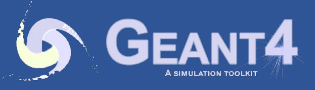

# **Geant4 Examples**

- Basic examples
	- B1-B5
	- Location: /home/g4user/work/basic/
	- Basic examples demonstrating Geant4 basic features
	- In case of a malfunction with Qt visualization,
		- Export G4FORCE\_RUN\_MANAGER\_TYPE=Serial
		- Run in a single-thread mode
- TestEM extended examples
	- TestEm1-18
	- Location: /home/g4user/work/electromagnetic
	- Examples of testing Geant4 EM physics
	- Including analysis with histograms

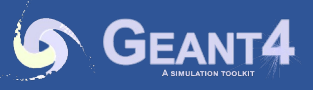

# **Python / Anaconda**

- Ready for Anaconda3
	- Activate before use
		- > conda activate
	- Remind of bad compatibility between Anaconda Qt and system Qt.
- Jupyter-lab
	- In your terminal,
	- $\bullet$  > jupyter-lab
	- Jupyter is launched in your browser.
	- Quit with Ctr-C in the terminal
- Run Jupter on VS Code
	- Open a \*.ipynb file
	- Use command pallet (Ctrl-Shift-p)
	- Set Python kernel to Anaconda3

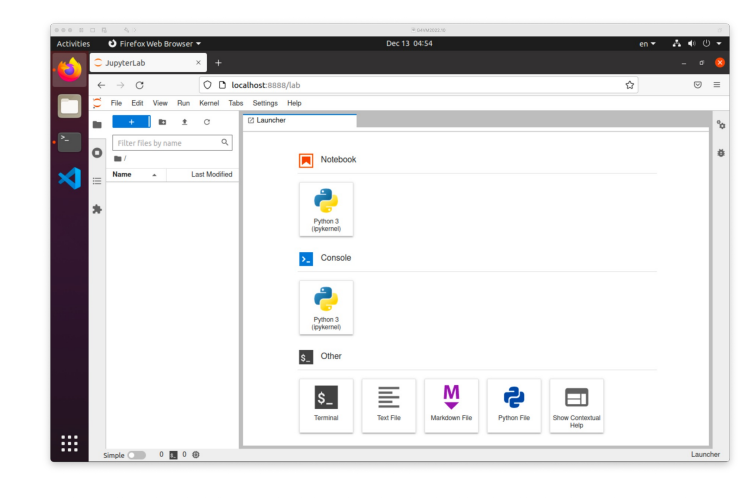

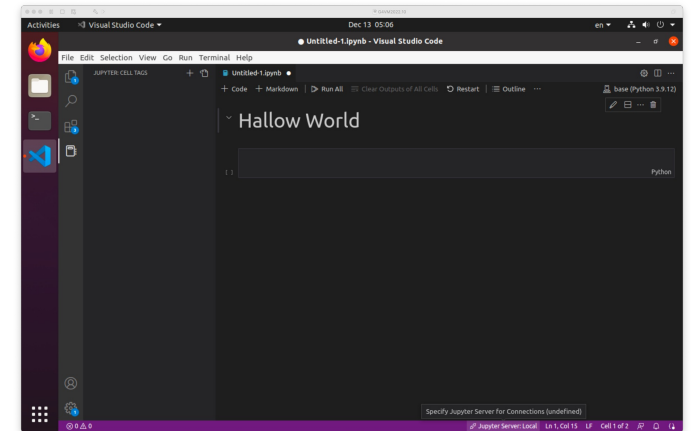

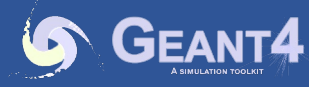

# **Summary**

- Geant4 Pre-installed virtual machine is freely available.
- Providing Geant4 user experiences:
	- Demonstrating
		- how to make a Linux environment
		- how to build a Geant4 running environment
- Purposes:
	- The first step of using Geant4
	- Easy way to use Geant4 development environment
	- Please don't use it for production purposes.

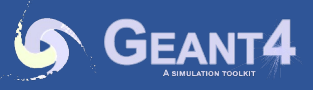